*The digital expansion board allows you to add an additional 8 digital inputs to the Mission main board for a total of 16 digital inputs.*

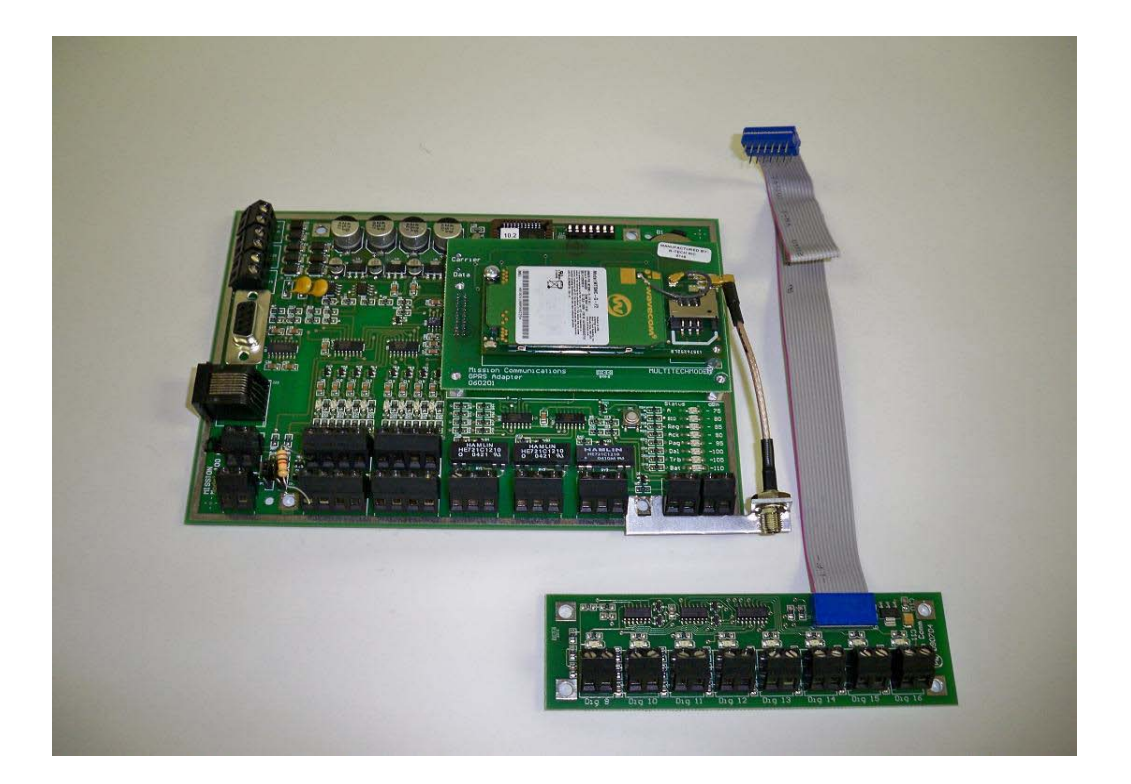

## **Special Considerations:**

41SSIO

- The expanded 8 digital inputs, labeled 9 through 16 do NOT need 1K resistors installed across their inputs as they are built onto the option board. Digital inputs 1 through 8 on the main board still need the use of the 1K resistors.
- The 8 digital inputs on the expansion board do not have wire fault line supervision as does the digital inputs 1 through 8 on the main board.
- You **CANNOT** use inputs 9 through 16 on the digital expansion board for pump runtimes.

## **INSTALLATION**

#### *NOTE: You may want to dress the ribbon cable behind the main board.*

1. Remove power from the Mission RTU (AC and DC battery).

**AISSIØ** 

## *NOTE: If the RTU already has a 10.2 or higher firmware chip installed, proceed to Step 4*

2. Remove the radio/daughterboard assembly from the main board. This is done by removing the 3 screws that hold the radio/daughterboard assembly to the main board and gently lifting up.

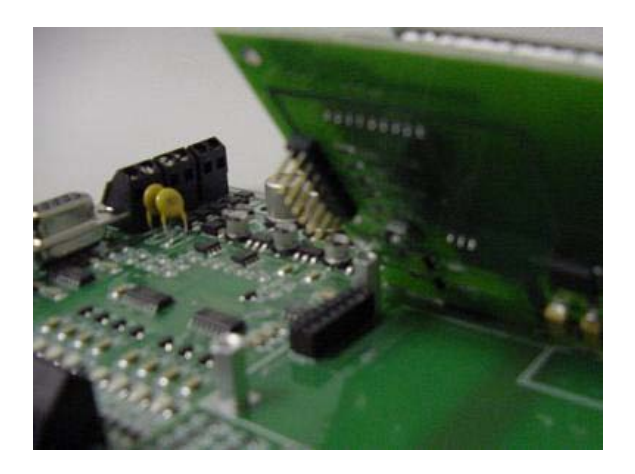

3. With the chip puller, remove the firmware chip from the main board and install the new chip that accompanies the digital expansion board. Make sure chip is placed in socket squarely and in the same orientation as the one removed. (see chip replacement sheet).

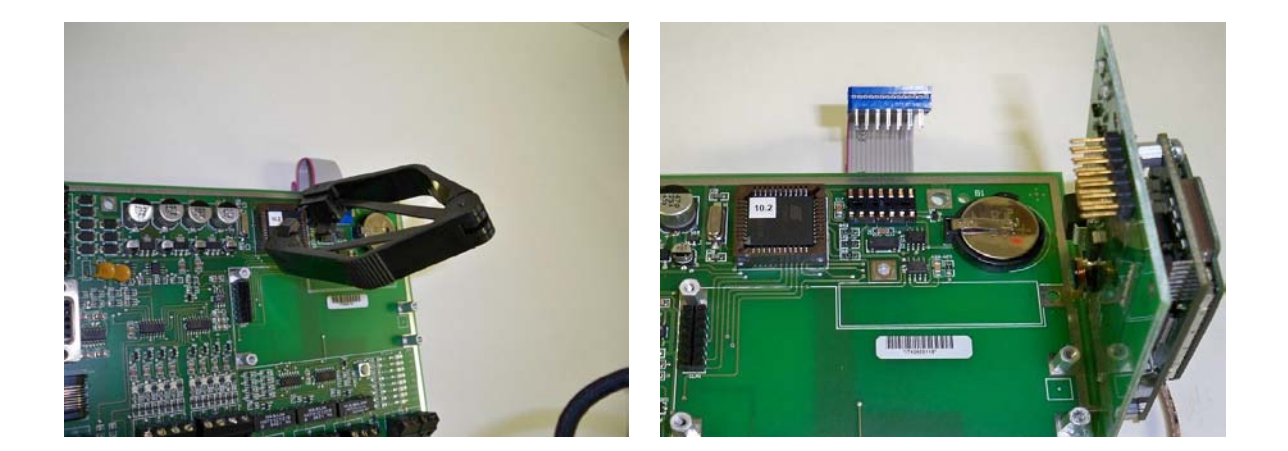

4. Mount the digital expansion board blue ribbon header to the main boards option board socket making sure the RED stripe on the ribbon cable is to the left.

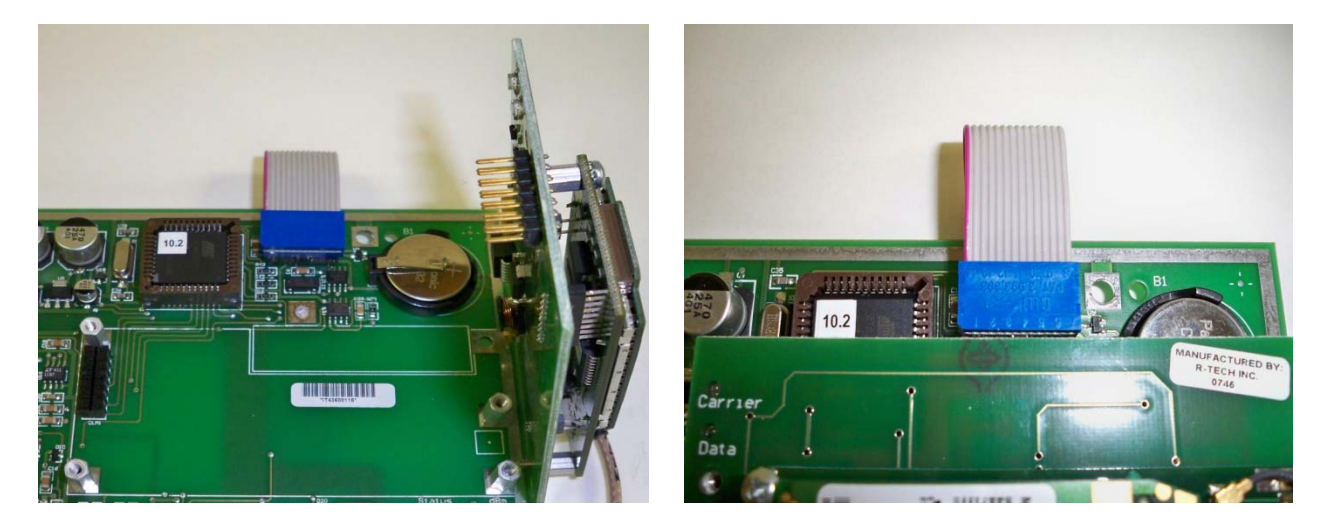

- 5. Reinstall the radio/daughterboard to the main board if not already done.
- 6. Wire your connections (from dry contacts, no voltage) to the expansion board inputs.

# *NOTE: 1K ohm resistor is NOT required for the digital expansion board inputs*

7. Power up the *Mission* RTU and test.

**AISSIO** 

8. Fax in the setup form to *Mission* Technical Support at 770-685-7913. If you have questions or concerns contact *Mission* Technical Support at 678-969-0021

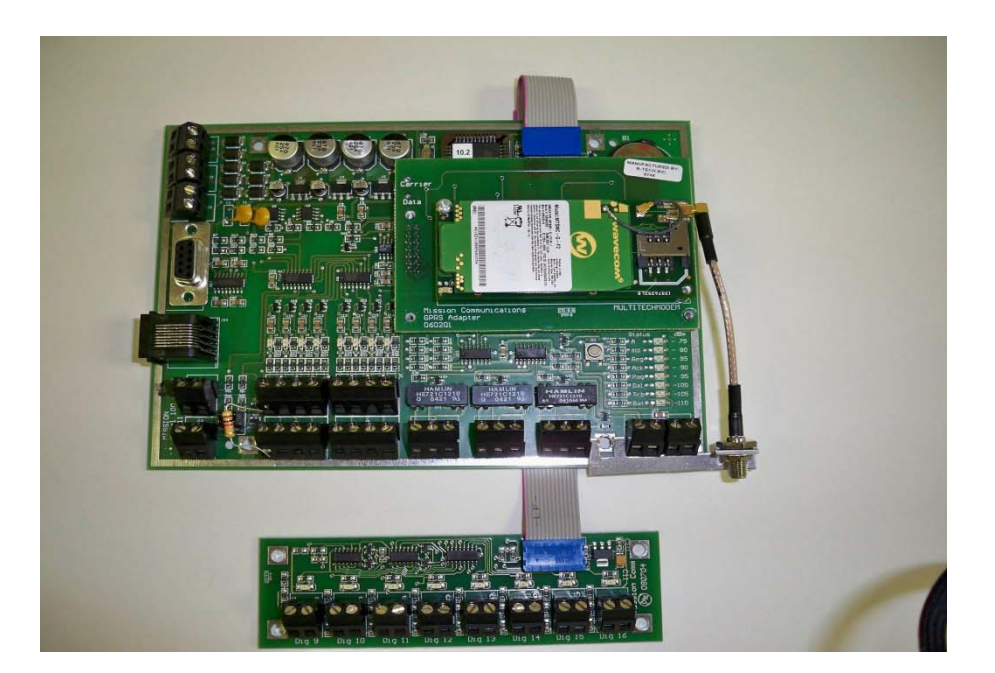